# Hacker Highschool **SECURITY AWARENESS FOR TEENS**

**ALCOHOL: A PRESERVATION AND A PROPERTY** 

## **LEZIONE 2 COMANDI BASE DI WINDOWS E LINUX**

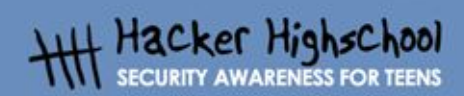

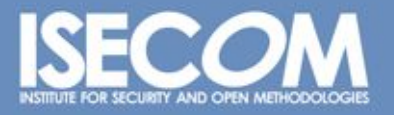

WWW.ISECOM.ORG / WWW.OSSTMM.ORG / WWW.ISESTORM.ORG / WWW.HACKERHIGHSCHOOL.ORG<br>ALL CONTENTS COPYRIGHT 2000 - 2004, THE INSTITUTE FOR SECURITY AND OPEN METHODOLOGIES (ISECOM).ALL RIGHTS RESERVED.<br>INFORMATION CONTAINED WITHIN **EXPRESS CONSENT OF THE AUTHOR.**  **REA** 

#### **"License for Use" Information**

**Good Address of Digital Address** 

The following lessons and workbooks are open and publicly available under the following terms and conditions of ISECOM:

**MARITIE** 

All works in the Hacker Highschool project are provided for non-commercial use with elementary school students, junior high school students, and high school students whether in a public institution, private institution, or a part of home-schooling. These materials may not be reproduced for sale in any form. The provision of any class, course, training, or camp with these materials for which a fee is charged is expressly forbidden without a license including college classes, university classes, trade-school classes, summer or computer camps, and similar. To purchase a license, visit the LICENSE section of the Hacker Highschool web page at www.hackerhighschool.org/license.

The HHS Project is a learning tool and as with any learning tool, the instruction is the influence of the instructor and not the tool. ISECOM cannot accept responsibility for how any information herein is applied or abused.

The HHS Project is an open community effort and if you find value in this project, we do ask you support us through the purchase of a license, a donation, or sponsorship.

All works copyright ISECOM, 2004.

#### **Informazioni sulla licenza d'uso**

Le seguenti lezioni ed il materiale per gli esercizi (workbook) sono materiale di tipo "open" e pubblicamente disponibili, secondo i seguenti termini e condizioni di ISECOM:

Tutto il materiale inerente il progetto Hacker Highschool è fornito esclusivamente per utilizzo formativo di tipo "non-commerciale" verso gli studenti delle scuole elementari, medie e superiori ed in contesti quali istituzioni pubbliche, private e/o facenti parte di attività del tipo "doposcuola".

Il materiale non può essere riprodotto ai fini di vendita, sotto nessuna forma ed in nessun modo.

L'erogazione di qualunque tipologia di classe, corso, formazione (anche remota) o stage tramite questo materiale a fronte del corrispondimento di tariffe o denaro è espressamente proibito, se sprovvisti di regolare licenza, ivi incluse classi di studenti appartenenti a college, università, tradeschools, campi estivi, invernali o informatici e similari.

Per comprendere le nostre condizioni di utilizzo ed acquistare una licenza per utilizzi di tipo commerciale, vi invitiamo a visitare la sezione LICENSE del sito web Hacker Highschool all'indirizzo http://www.hackerhighschool.org/license.

Il Progetto HHS è uno strumento per apprendere e, come ogni strumento di questo tipo, la chiave formativa consiste nella capacità e nell'influenza dell'istruttore, e non nello strumento formativo. ISECOM non può accettare e/o farsi carico di responsabilità per il modo in cui le informazioni qui contenute possono essere utilizzate, applicate o abusate.

Il Progetto HHS rappresenta uno sforzo di una comunità aperta: se ritenete il nostro lavoro valido ed utile, vi chiediamo di supportarci attraverso l'acquisto di una licenza, una donazione o una sponsorizzazione al progetto.

Tutto il materiale e' sotto copyright ISECOM, 2004

#### Indice

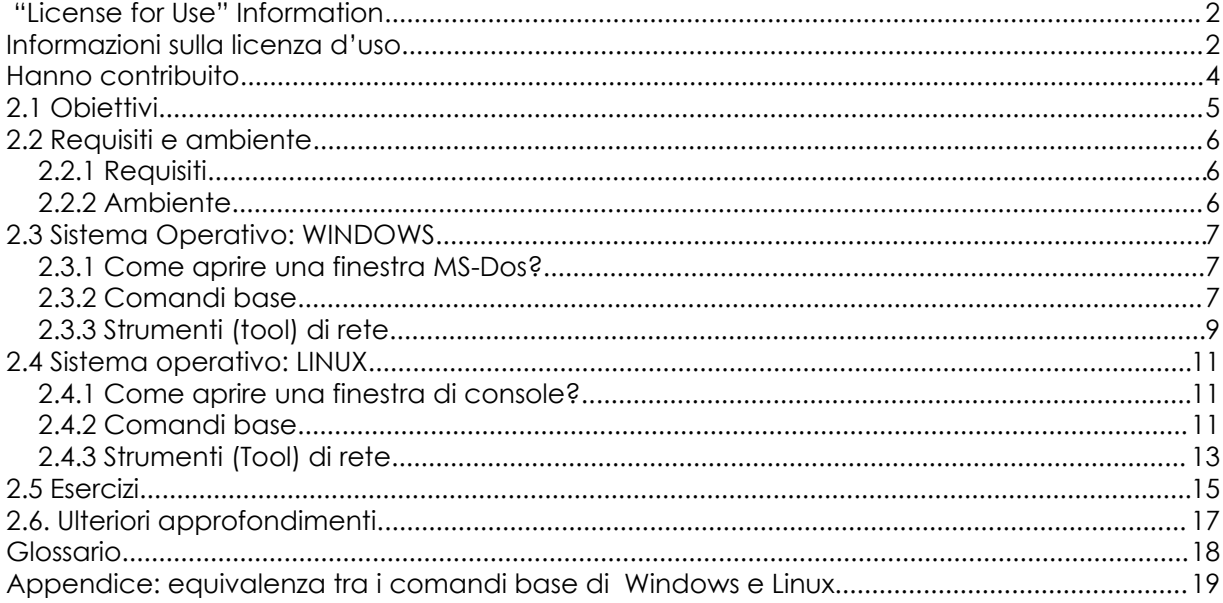

#### **Hanno contribuito**

Daniel Fernández Bleda, Internet Security Auditors Jairo Hernández, La Salle URL Barcelona Jaume Abella, La Salle URL Barcelona - ISECOM Kim Truett, ISECOM Pete Herzog, ISECOM Marta Barceló, ISECOM

Per la versione in lingua italiana:

Raoul Chiesa, ISECOM

Doriano Azzena, centro CSAS del progetto Dschola IPSIA Castigliano - Asti

Sophia Danesino, centro CSAS del progetto Dschola ITIS Peano – Torino

Nadia Carpi, centro CSAS del progetto Dschola ITIS Peano – Torino

Fabrizio Sensibile, OPST&OPSA Trainer, @ Mediaservice.net Srl, Torino - ISECOM Authorized Training Partner

Claudio Prono, @ Mediaservice.net Srl, Torino – ISECOM Authorized Training Partner

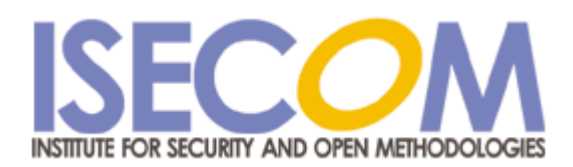

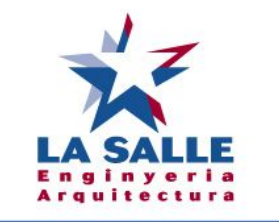

Universitat Ramon Llull

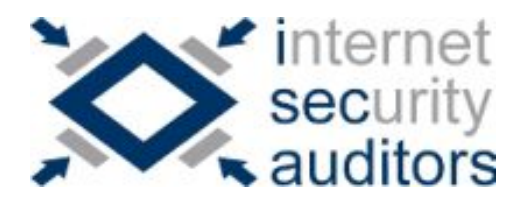

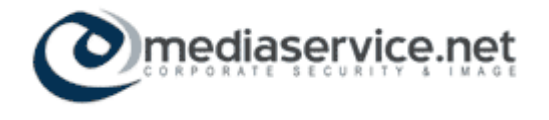

### **2.1 Obiettivi**

In questa lezione intendiamo presentarti i comandi e gli strumenti (tool) base di Windows e di Linux; avrai bisogno di familiarizzare con il loro uso per risolvere gli esercizi proposti nel seguito del corso. Al termine della lezione avrai appreso i comandi:

**TAGM** 

generali di Windows e Linux.

 $R = 1$ 

**Garris Card** 

- $\triangleright$  base sulla rete:
	- ping
	- tracert, traceroute
	- netstat
	- ipconfig, ifconfig
	- route

#### **2.2 Requisiti e ambiente**

#### **2.2.1 Requisiti**

Per questa lezione sono necessari:

- Un PC con Windows 98/Me/2000/NT/XP/2003.
- Un PC con Linux Suse/Debian/Knoppix…
- Accesso a Internet.

#### **2.2.2 Ambiente**

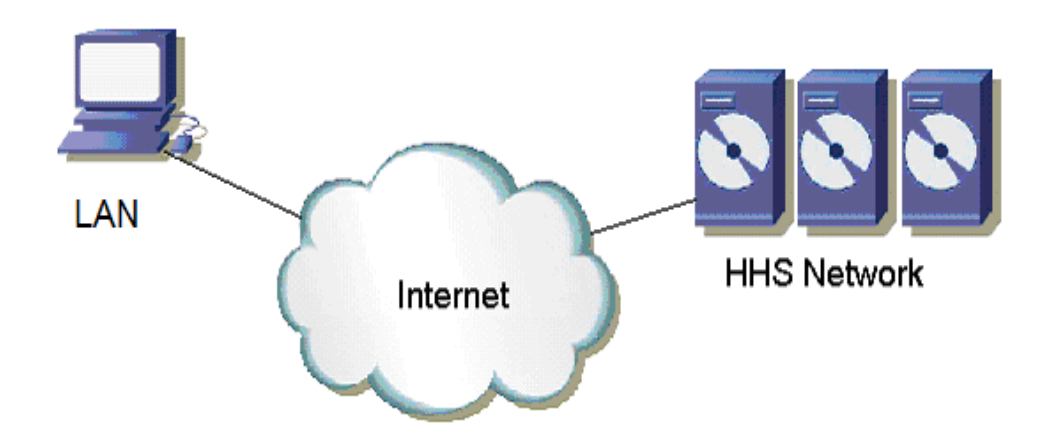

Questo è l'ambiente in cui lavoreremo; esso è costituito dalla rete, con accesso a internet, da cui lavorerai e dalla rete di server di ISECOM destinata al programma Hacker Highschool (HHS), alla quale si accede attraverso Internet. Quella di ISECOM è la rete sulla quale realizzerai la maggior parte dei test.

Devi tenere presente che l'accesso alla rete di prova ISECOM è limitato a coloro che partecipano al programma HHS. Il tuo istruttore dovrà contattare l'amministratore del sistema come descritto sul sito www.hackerhighschool.org per farti ottenere il diritto di accesso.

#### **2.3 Sistema Operativo: WINDOWS**

La maggior parte degli strumenti utilizzati per studiare le reti sono comandi interni del sistema operativo Windows. Per questo motivo esaminiamo come aprire una finestra di comando quando utilizzi Windows come sistema operativo.

#### **2.3.1 Come aprire una finestra MS-Dos?**

Per poter utilizzare i comandi devi aprire una finestra di comando (finestra MS-DOS). Il procedimento è lo stesso per qualsiasi verisone di Windows:

- 1.- Clicca il bottone START o AVVIO
- 2.- Scegli l'opzione Esegui.

3.- Scrivi "**command**" se utilizzi Windows 95/98 o "**cmd**" per il resto di Windows, clicca poi su OK.

4.- Apparirà una finestra simile alla seguente:

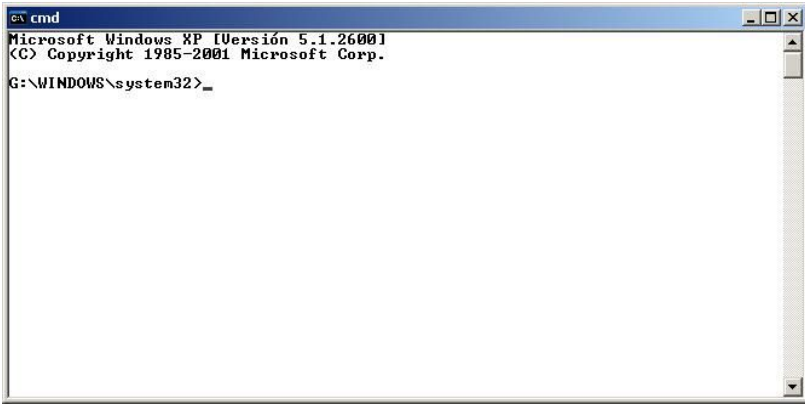

5.- Ora puoi provare i comandi e gli strumenti (tool) sotto indicati.

#### **2.3.2 Comandi base**

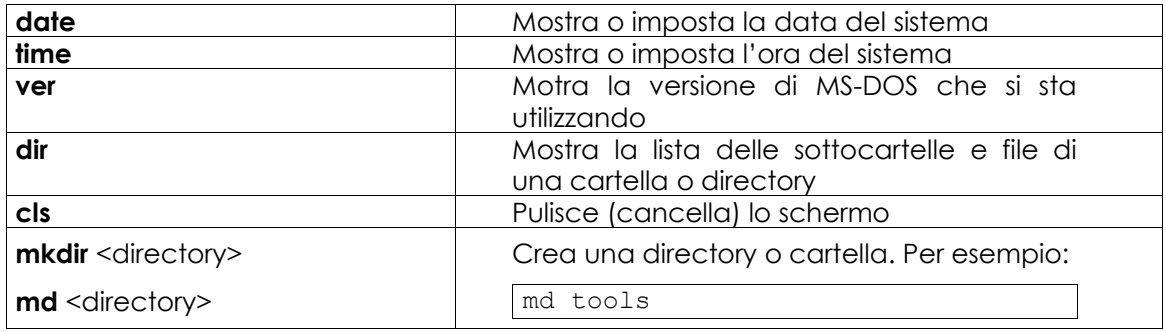

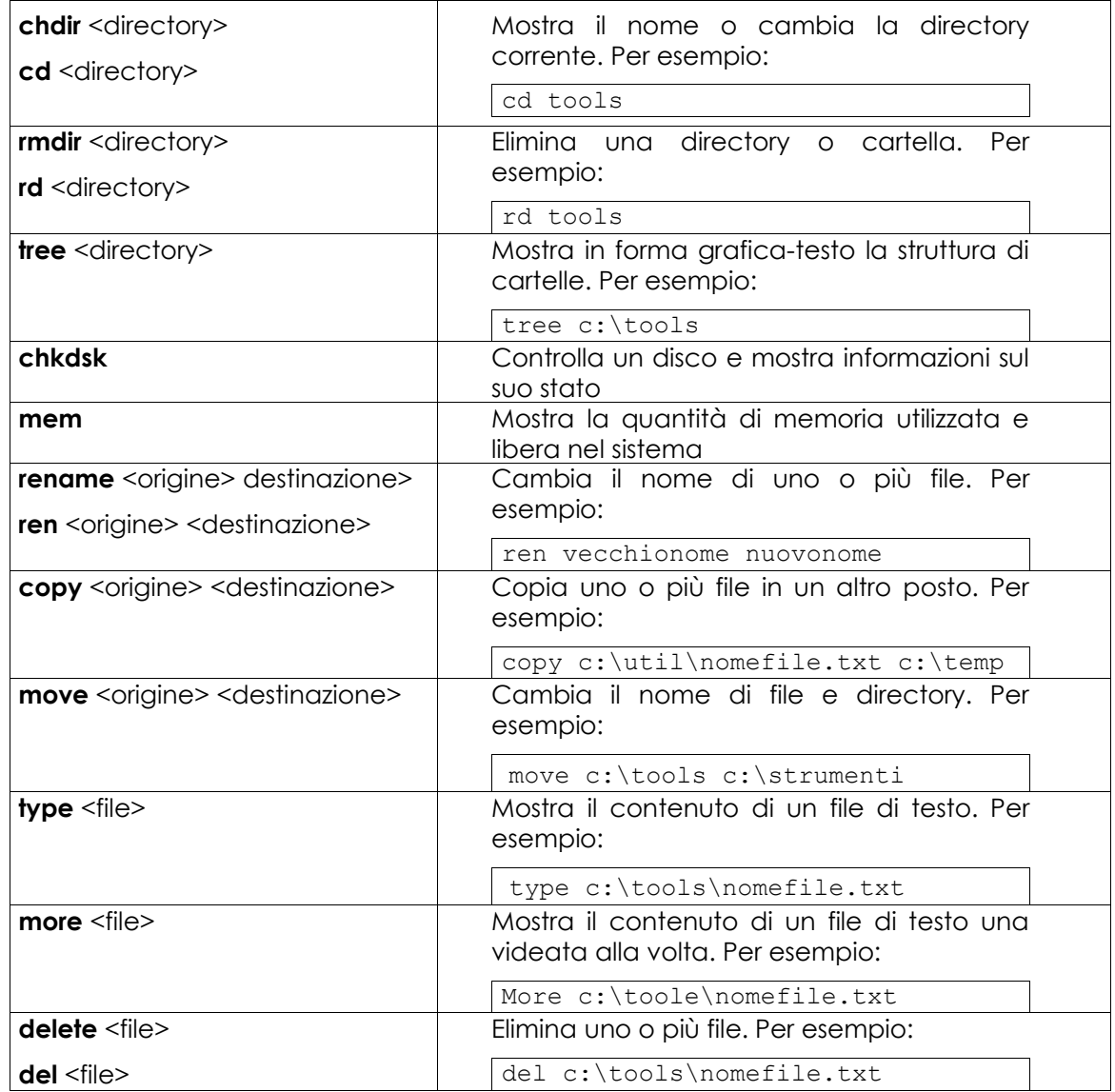

*Nota: le parole tra i simboli < > non sono comandi, devono essere sostituite dai valori desiderati. Ci sono comandi che si possono attivare utilizzando le forme estese o brevi, per esempio "delete " e "del" sono lo stesso comando.*

#### **2.3.3 Strumenti (tool) di rete**

D

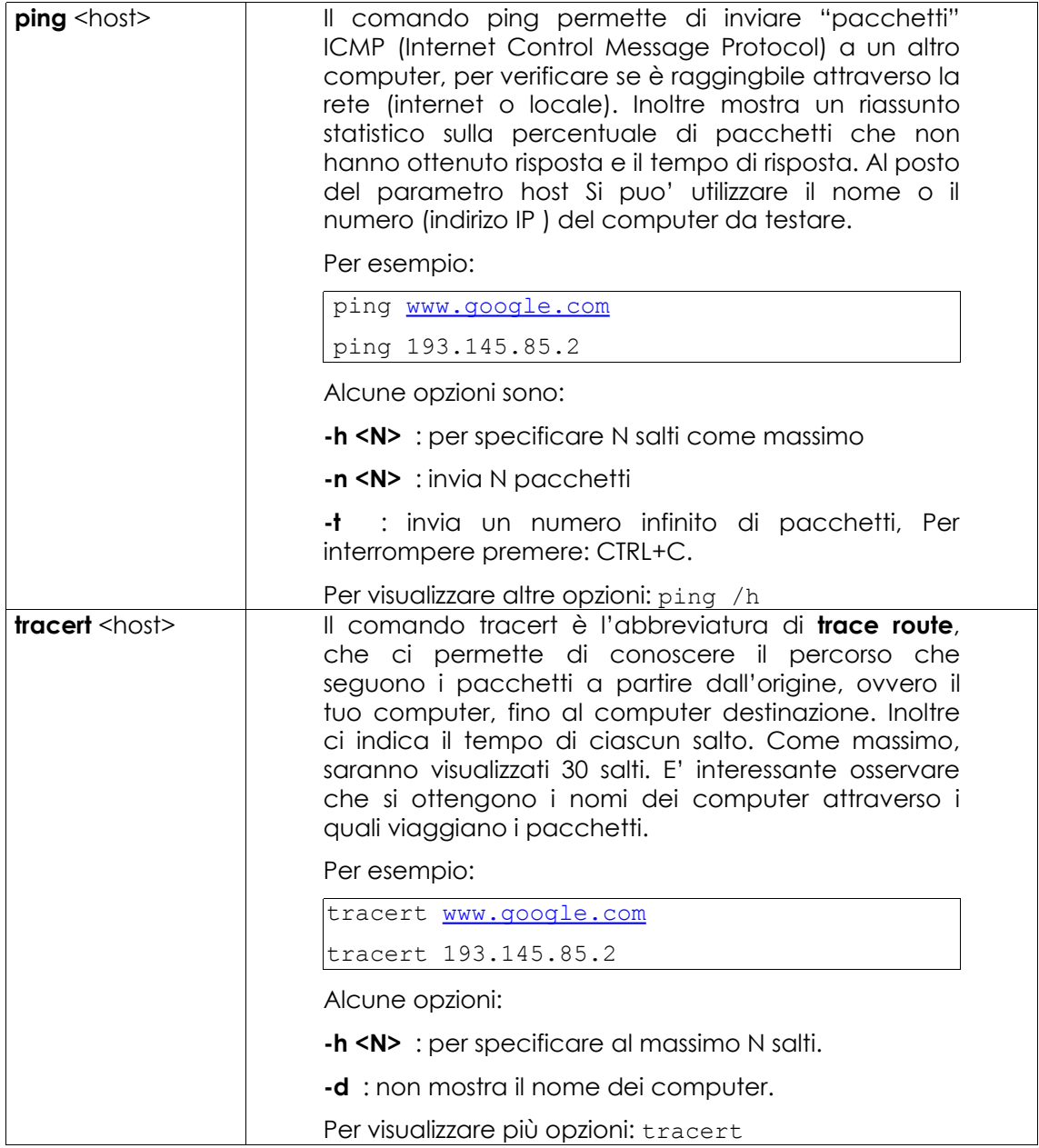

Œ

厦

ù.

커<br>-

0

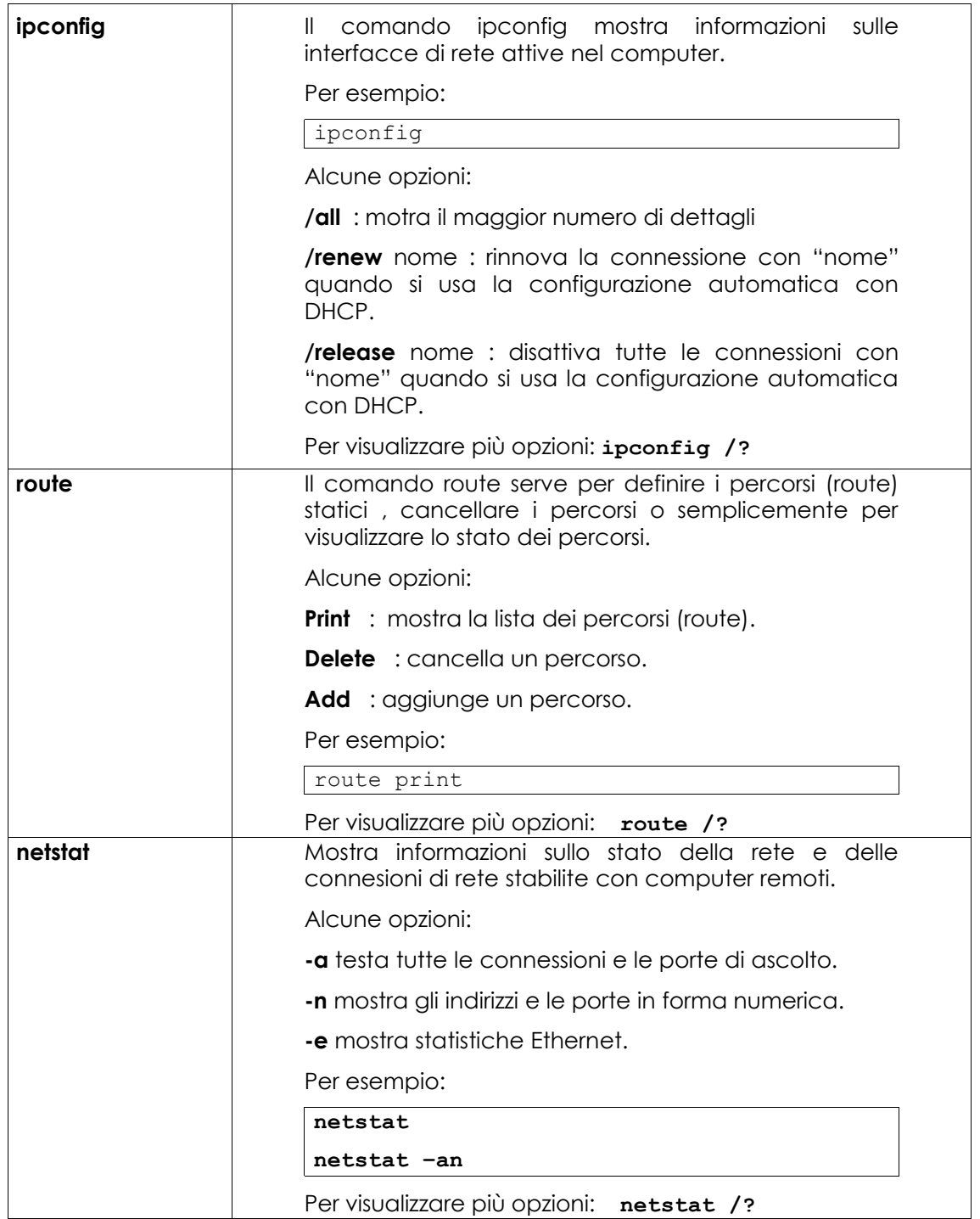

### **2.4 Sistema operativo: LINUX**

Proprio come con Windows. Se utilizzi Linux, la maggior parte dei comandi che userai sarà eseguita da una console o da una finestra emulazione di console. Per questo motivo ora ti spiegheremo come aprire una finestra di console in Linux.

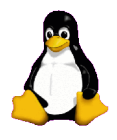

#### **2.4.1 Come aprire una finestra di console?**

Per eseguire i comandi seguenti devi aprire una finestra di console:

- 1. Clicca il bottone di AVVIO o di START
- 2. Scegli l'opzione Esegui Comando o Run Command :
- 3. Scrivi "konsole".
- 4. Dovrebbe aprirsi una finestra come la seguente:

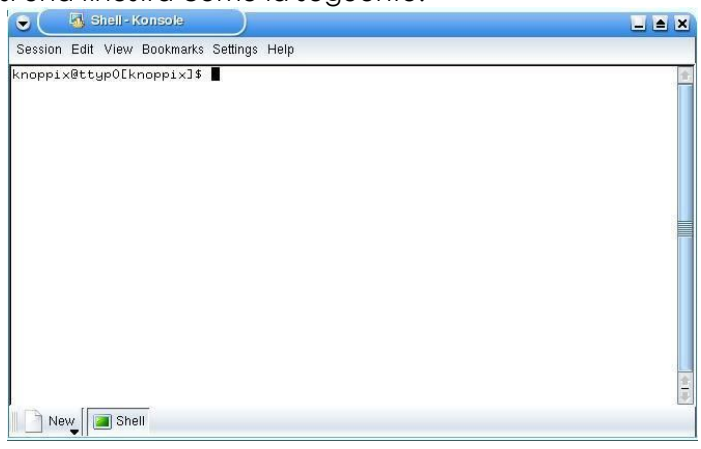

5. – Ora puoi utilizzare i comandi e gli strumenti (tool) sotto indicati.

#### **2.4.2 Comandi base**

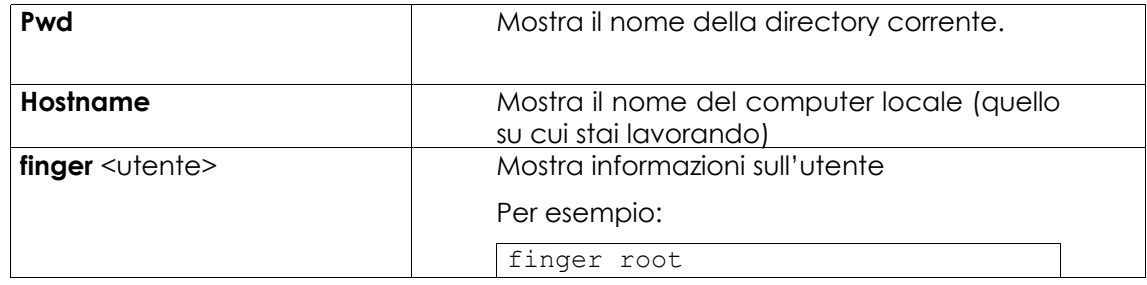

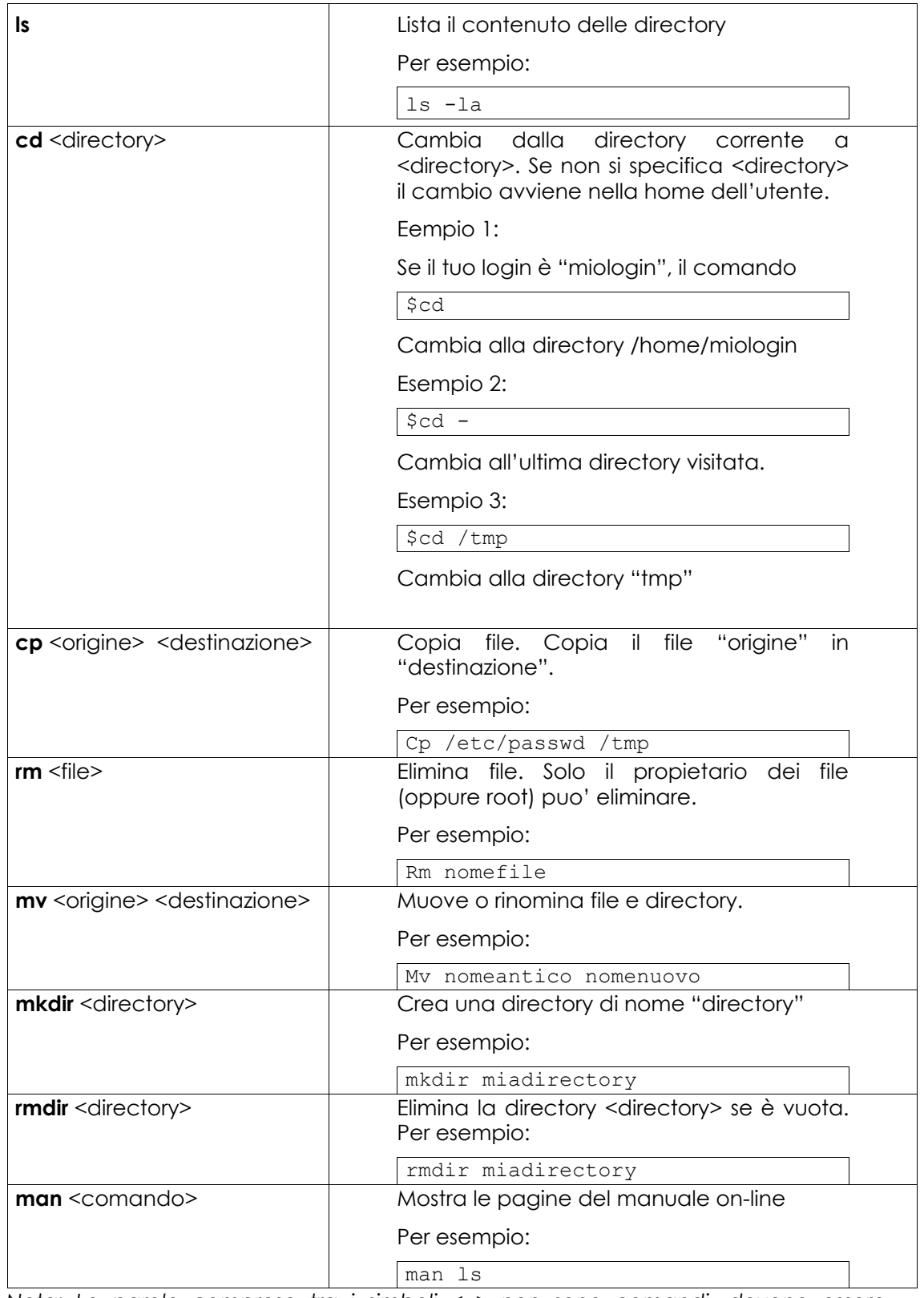

*Nota: Le parole comprese tra i simboli < > non sono comandi, devono essere sostituite dai valori desiderati.*

#### **2.4.3 Strumenti (Tool) di rete**

Г.

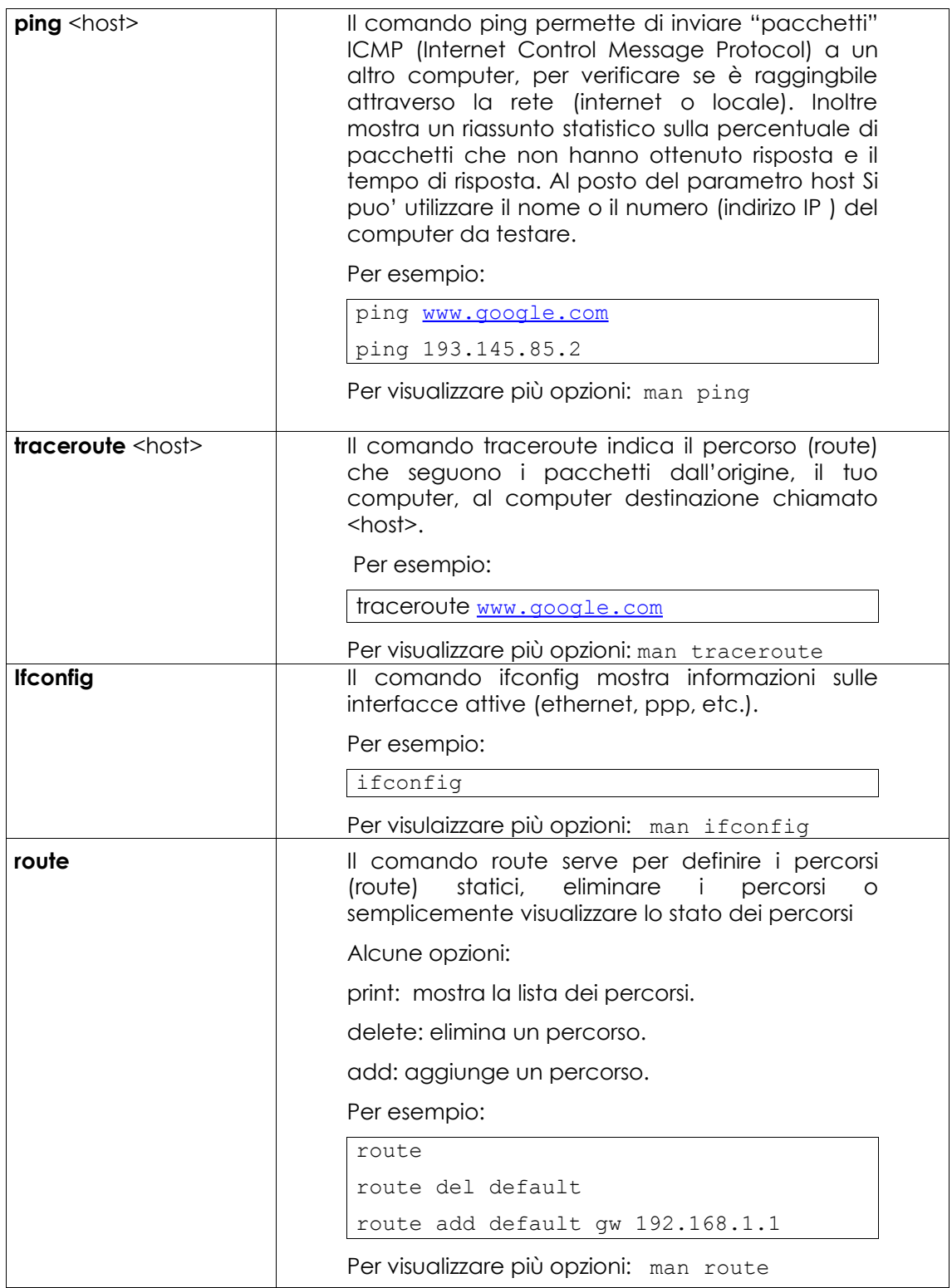

**Netstat** Mostra informazioni sullo stato della retee delle connessioni TCP/IP stabilite.

Per esempio:

netstat

netstat –an

Per avere più opzioni: man netstat

*Nota: nel digitare i comandi tieni conto del fatto che linux è "case sensitive", ovvero distingue tra maiuscolo e minuscolo.*

*Per esempio:*

*Pwd non è un comando valido (compare la P maiuscola) pwd è un comando valido*

#### **2.5 Esercizi**

#### **Esercizio 1:**

Approfondimento di Windows.

**Stage Strait** 

- a. Accedi a una finestra MS\_DOS
- b. Identifica la versione di MS-DOS che stai utilizzando. Cosa hai trovato? Che comando hai utilizzato?.

**LACADIO** 

- c. Identifica la data e l'ora del sistema. Se non sono esatte modificale. Che comando hai utilizzato?
- d. Identifica tutte le directory e file che si trovano in "c:\". Che comando hai utilizzato?
- e. Crea la directory "c:\hhs\lezione0". Copia in questa directory tutti i file con l'estensione ".sys" que trovi in "c:\". Quali file hai trovato? Quale comando hai utilizzato?
- f. Identifica l'indirizzo IP del tuo computer. Che comando hai utilizzato? Che indirizzo hai?
- g. Traccia il percorso dal tuo computer a "www.google.com". Identifica gli indirizzi IP dei router intermedi.

#### **Esercizio 2:**

Approfondimento di Linux.

- a. Identifica il propietario del file "/etc/passwd". Che comando hai utilizzato?
- b. Crea la directory "lavoro" nella tua home direcory (per esempio, se il tuo login è "miologin", crea la directory in "/home/miologin"), e copia il file "passwd" nella directory "lavoro" che hai appena creato. Identifica il propietario del file "passwd" che hai copiato.
- c. Crea la directory ".nascosto" nella directory "lavoro". Lista il contenuto di questa directory. Cosa devi fare per poter visuaizzare il contenuto della directory ".nascosto"?
- d. Crea il file "test1" con il contenuto "Questo è il contenuto del file test1" nella directory "lavoro". Crea il file "test2" con il contenuto "Questo è il contenuto del file test2" nella directory "lavoro". Copia in un file di nome "test" il contenuto dei precedenti file. Quali comandi hai utilizzato?
- e. Identifica il nome e l'indirizzo IP del tuo computer. Che comando hai utilizzato? Che indirizzo IP ha?
- f. Traccia il percorso dal tuo computer a "www.apache.org". Identifica gli indirizzi IP dei router intermedi.

#### **Esercizio 3:**

Completa la seguente tabella con i parallelismi tra Windows e Linux. Per esempio:

In Linux: il comando "comando –-help" è lo stesso che il comando "comando /h" in Windows.

In linux: cp (copiare) è lo stesso che copy in Windows .

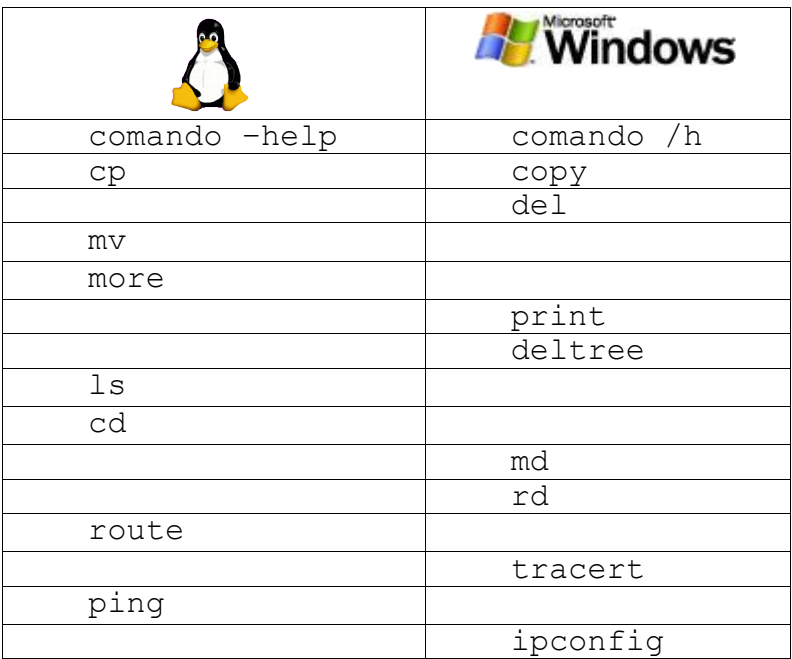

WWW.ISECOM.ORG / WWW.OSSTMM.ORG / WWW.ISESTORM.ORG / WWW.ISESTORM.ORG / WWW.ISESTORM.ORG / WWW.ISESTORM.ORG /<br>ALL CONTENTS COPYRIGHT 2000 - 2004, THE INSTITUTE FOR SECURITY AND OPEN METHODOLOGIES (ISECOM).ALL RIGHTS RESERV

#### **2.6. Ulteriori approfondimenti**

**Le of the property of the light** 

**TAN L** 

Per un glossario esteso consulta i seguenti URL: http://www.matisse.net/files/glossary.html http://www.uic.edu/depts/accc/inform/v106.html http://www.catb.org/~esr/jargon/ http://web.tiscali.it/glossario/

Windows – per informazioni aggiuntive su comandi e strumenti (tool) digita "comando /h" or "comando /?," o "help comando" da una finestra MS-DOS.

Linux – per informazioni aggiuntive su comandi e strumenti digita: "comando --help" o "man comando" da una shell.

#### **Glossario**

#### **Indirizzo IP (IP address):**

**KASH** 

E' l'identificativo di un computer su Internet. Il formato è costituito da quattro numeri, con valori compresi tra 0 e 255, separati da un punto. L'identificativo è univoco, ovvero in qualsiasi istante su Internet non ci possono essere due o più computer con lo stesso identificativo.

Per esempio, 10.160.10.240 (indirizzo IP di tipo privato).

**Sabry Black** 

#### **Dominio (Domain):**

E' un nome che identifica uno o più indirizzi IP. Per esempio, il dominio Microsoft.com rappresenta circa una dozzina di indirizzi IP. I nomi di dominio sono utilizzati negli URLs per identificare determinate pagine Web. Per esempio, nella URL http://www.pcwebopedia.com/index.html, il nome di dominio è pcwebopedia.com.

Ogni nome di dominio ha un suffisso che indica a che livello di dominio superiore (TLD, Top Level Domain) appartiene. Il numero dei suffissi è limitato. Per esempio:

- gov Istituzioni governative
- edu Istituzioni Educative
- org Organizzazioni (senza fini di lucro)
- com Organizzazioni commerciali
- net Organizzazioni di Rete
- $it It$ dia
- $-$  etc  $-$

Poichè Internet è basato sugli indirizzi IP, e non sui nomi di dominio, ogni server Web necessita un sistema di nomi di dominio (DNS, Domain Name System) che traduca i nomi in indirizzi IP.

#### **MS-DOS (Microsoft Disk Operating System):**

MS-DOS è un sistema operativo. La sua funzione è facilitare la comunicazione tra l'utente e il computer e utilizzare efficientemente le risorse disponibili, per esempio l'uso della memoria e della CPU.

#### **Router:**

Dispositivo che distribuisce il traffico tra le reti. Un router è connesso come mínimo a due reti, generalmente due LAN (Local Area Network) o WAN (Wide Area Networks) o una LAN e la rete del fornitore di accesso internet (ISP - Internet Service Provider). I router si trovano nei "gateway", luogo in cui due o più reti si connettono.

I router utilizzano le tabelle di instradamento per determinare il miglior percorso in cui dirigere i pacchetti IP, inoltre utilizzano protocolli tra cui l'ICMP per comunicare tra loro e configurare il miglior percorso tra due host.

#### **Sistema Operativo (Operating System – OS):**

Un sistema operativo è un programma speciale il cui compito principale è gestire gli altri programmi applicativi, per esempio Microsoft Word, Outlook, navigare internet, stampare, etc.

Il sistema operativo è anche responsabile di rilevare la presenza dei vari dispositivi hardware e stabilire la comunicazione tra l'utente e l'hardware (tastiera, mouse, monitor, etc). Esempi di sistemi operativi sono: Windows, Linux, UNIX, Mac OS X, etc.

#### **Appendice: equivalenza tra i comandi base di Windows e Linux**

La tabella seguente mostra l'equivalenza tra i comandi base di Linux e Windows. I comandi devono essere eseguiti da una shell (in Linux) o da una finestra MS-DOS (in Windows).

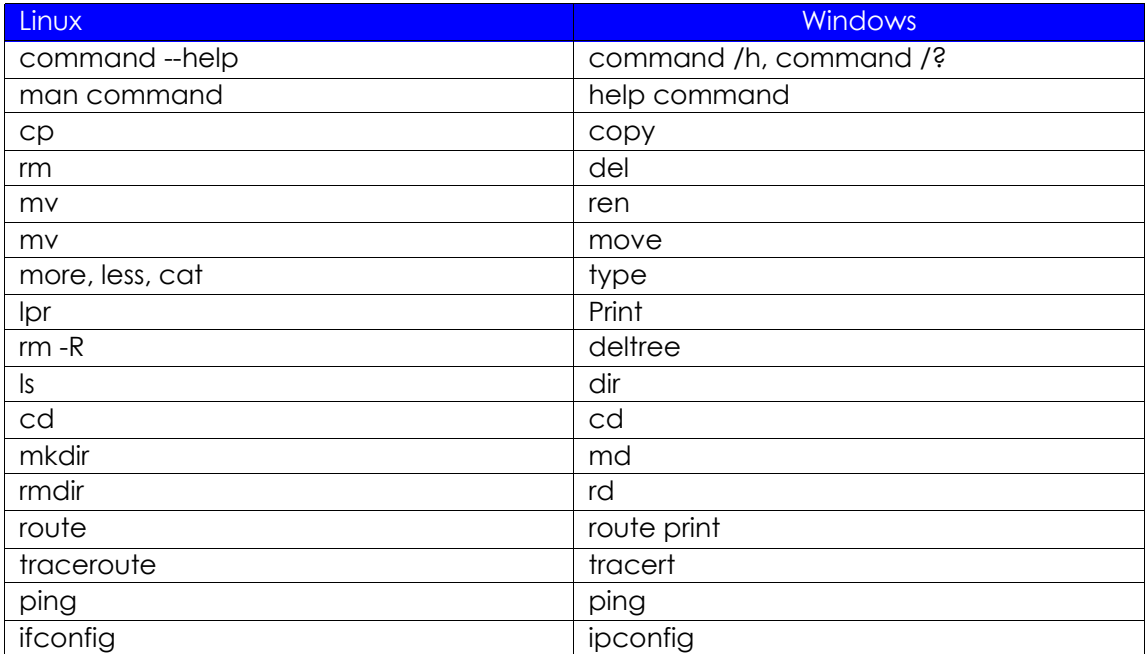